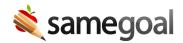

## Streamlined District-to-District Transfer

Streamlined District-to-District Transfer January 25, 2021

Beginning 2/5/21, completion of a District-to-District Setup Form to initialize a transfer relationship will no longer be required for utilizing district-to- district transfer. Rather:

- When transferring documents to another district, the sending district will be able to select the receiving district in a district dropdown that contains all districts across Ohio.
- If the following requirements are met at document transfer time, the transfer will complete successfully:
  - The receiving district uses SameGoal; and
  - The receiving district has a non-deleted student with the same last name and DOB as in the sending district; and
  - Other information entered at transfer time by the sending district (eg new owner email and student ID in receiving district) is correct; and
  - Both sending and receiving districts do not have electronic district-to-district transfer disabled.

Effective immediately, districts (admin users only) may opt to disable electronic district-to-district transfer to and from their district by visiting Settings (left menu) > District Information > "Details" tab. Locate "Administrative Options" and select "Disable" under "District-to-District transfer." In accordance with this change, Section 15.1 of SameGoal's terms of service will be updated 2/5/21; all users will be required to accept updated TOS in order to proceed upon login.